Βήμα 1: Εισάγετε την διεύθυνση <http://webmail.uniwa.gr>σε οποιοδήποτε browser. Θα εμφανιστεί η εξής φόρμα

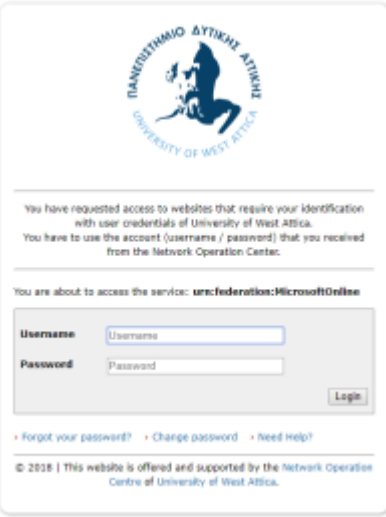

Βήμα 2: Πληκτρολογήστε το username σας (το πρόθεμα του e-mail αριστερά από το @) και τον κωδικό σας και πατήστε Login.

Βήμα 3: Κατά την πρώτη είσοδο, θα σας ζητηθεί να επιλέξετε την επιθυμητή γλώσσα και ζώνη ώρας (GMT+2 για Ελλάδα)

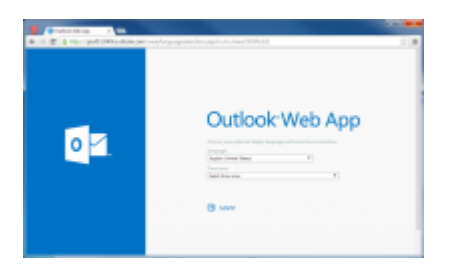

Σημείωση: Αν θέλετε να προσθέσετε bookmark για το webmail, βεβαιωθείτε ότι η διεύθυνση δείχνει στο <http://webmail.uniwa.gr> (όχι login.uniwa.gr)

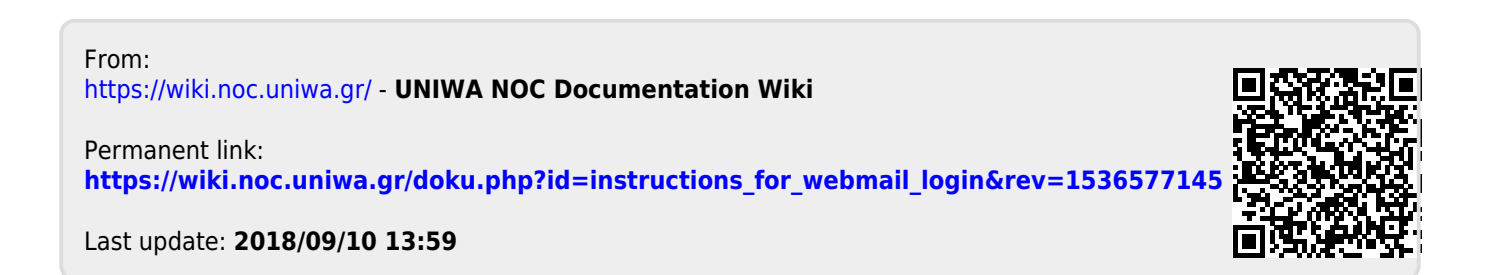